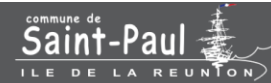

## GUIDE DE DEMANDES D'AIDES AUX ASSOCIATIONS

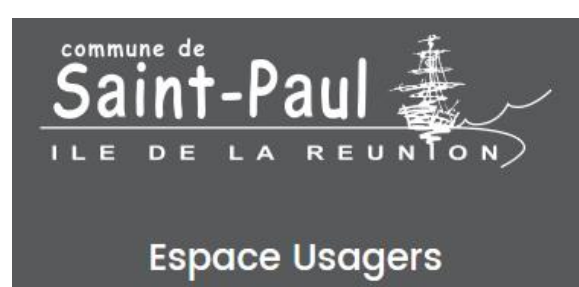

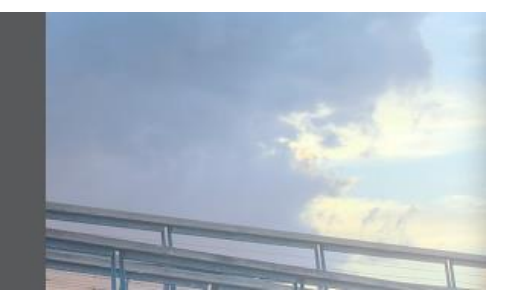

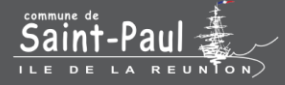

# Récupérer ou modifier mes informations de connexion

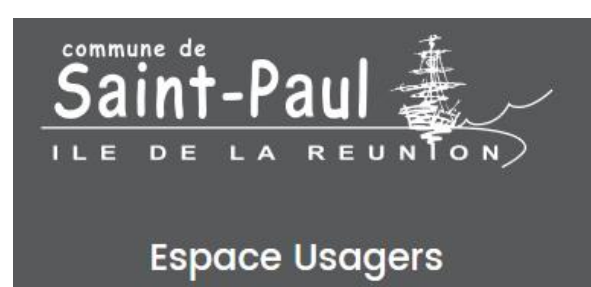

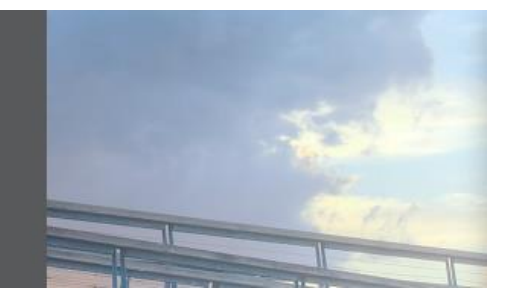

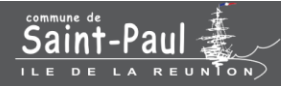

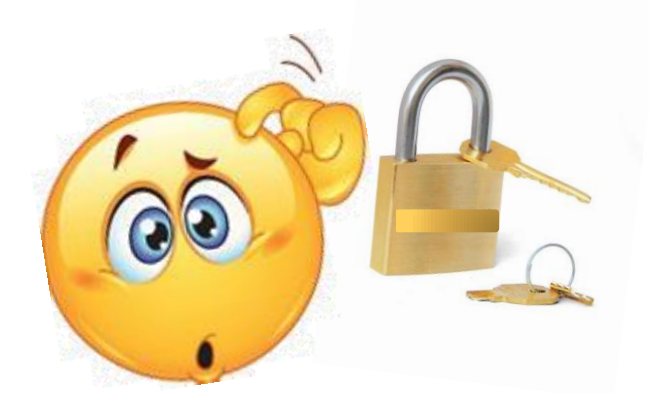

## Comment récupérer mes informations de connexion?

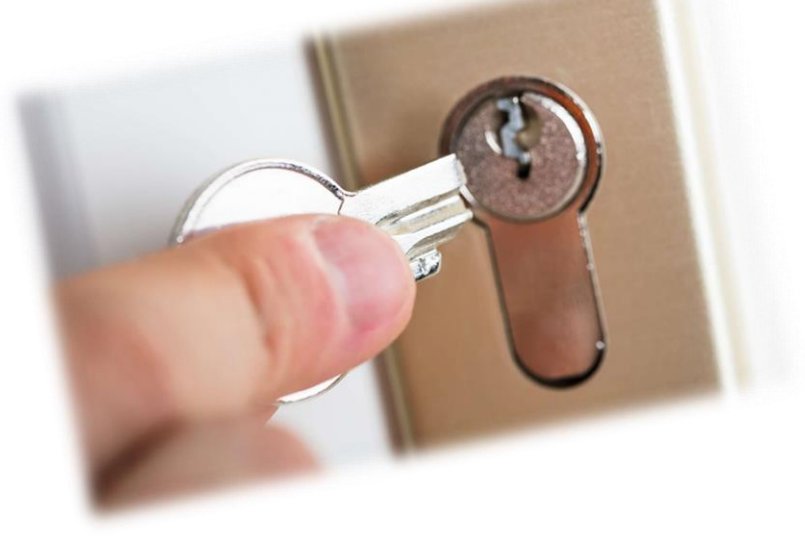

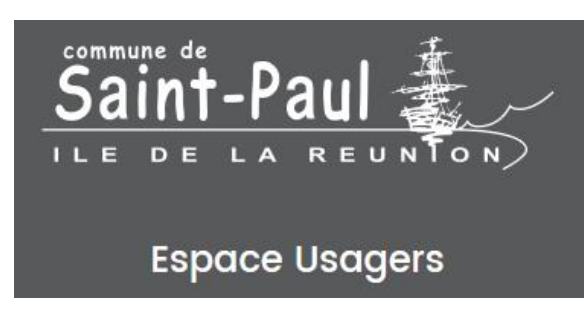

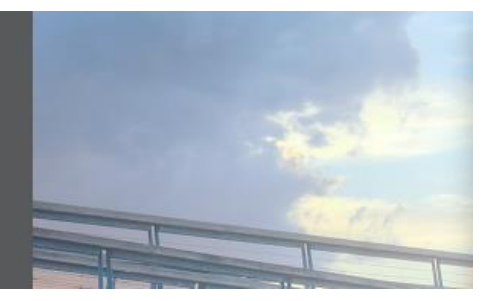

*Vous avez oublié votre mot de passe ? Vous ne vous souvenez plus de votre identifiant ?*

Voilà la solution…

Sur la page d'accueil de votre Espace Usagers, faites

& Récupérer mes informations de connexion

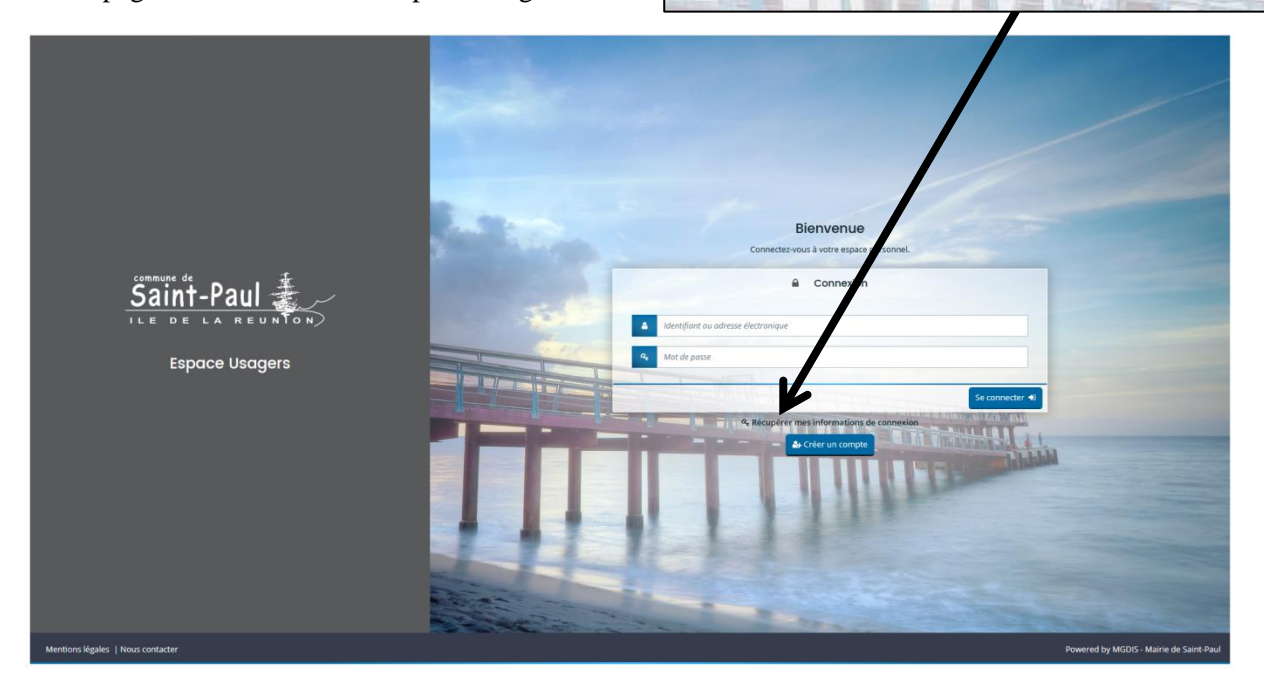

S'affiche alors un formulaire à compléter que vous ayez oublié votre identifiant ou pour réinitialiser votre mot de passe.

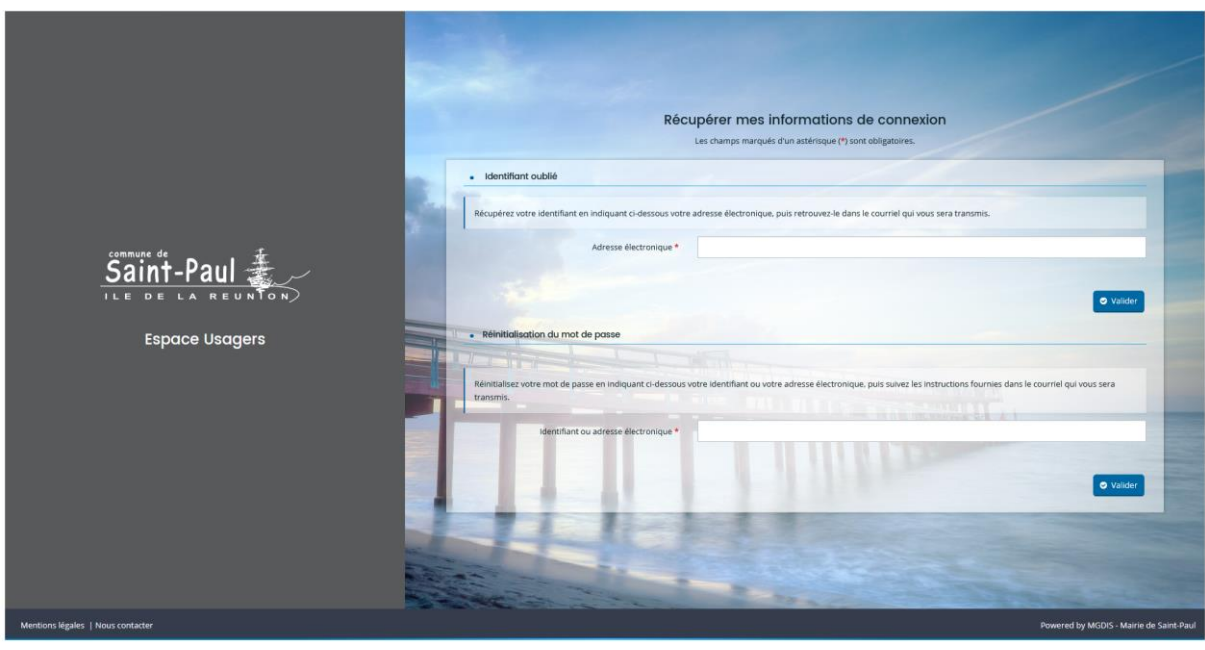

Terminez par  $\bullet$  Valider Rendez-vous dans votre boîte mail et suivez les indications.

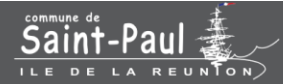

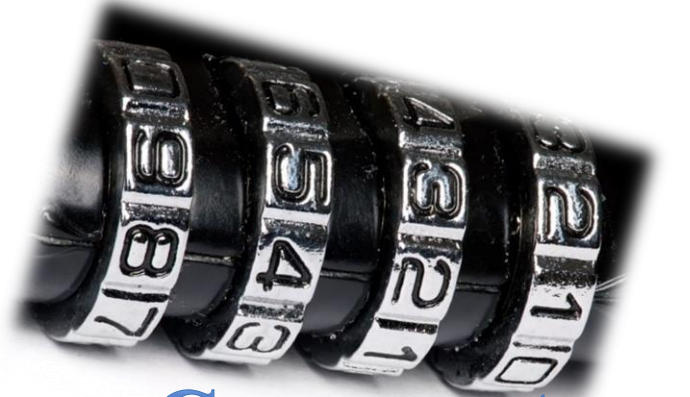

### Comment modifier mes

### informations de connexion?

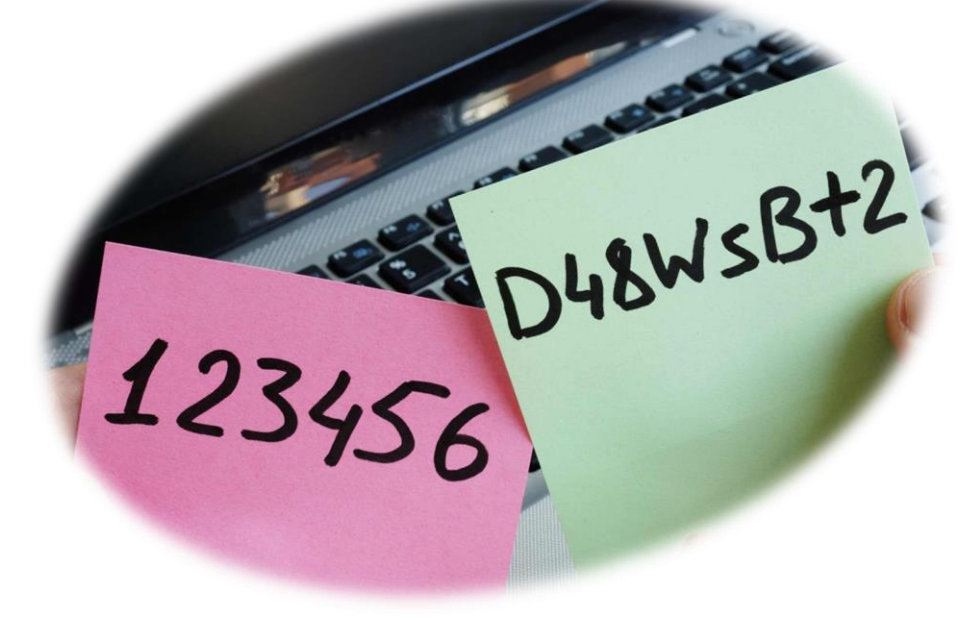

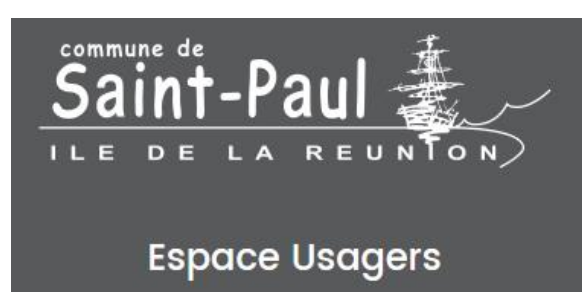

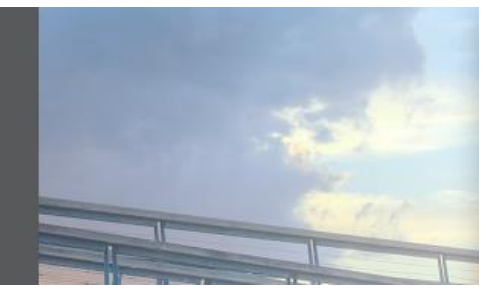

Une fois connectée, vous accédez directement à votre « Espace personnel ».

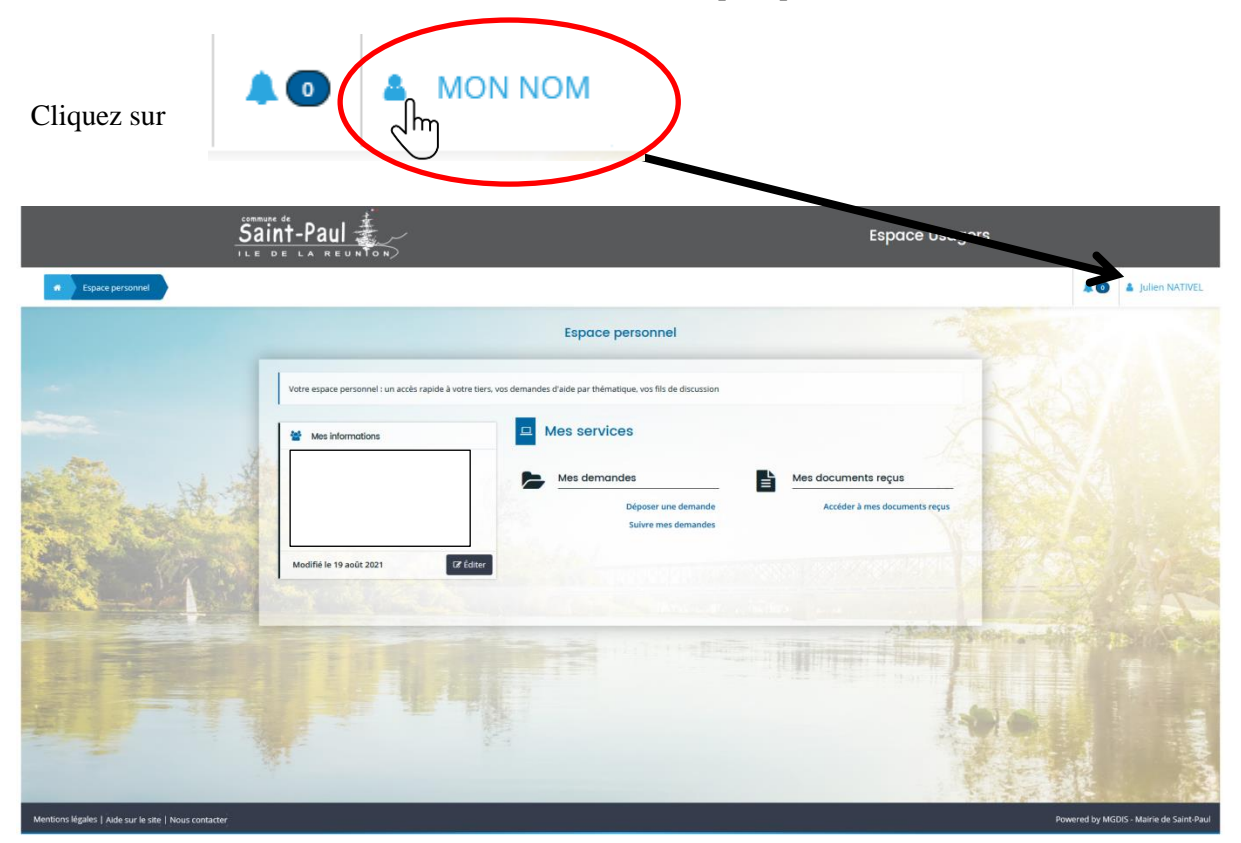

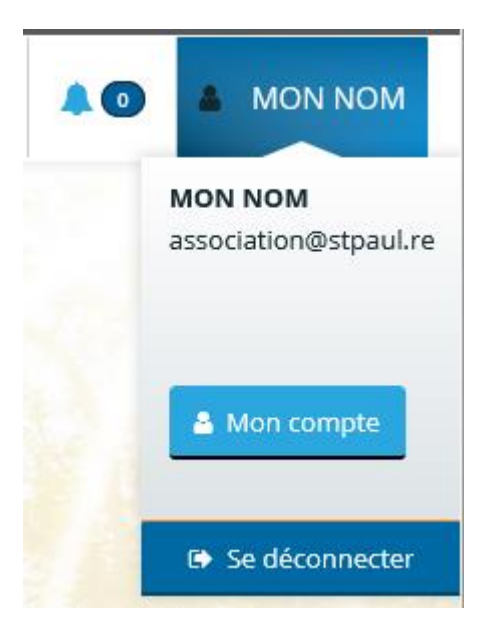

Et cliquez sur

& Mon compte

S'affiche un formulaire où vous pouvez modifier vos informations personnelles, votre adresse électronique ou encore votre mot de passe.

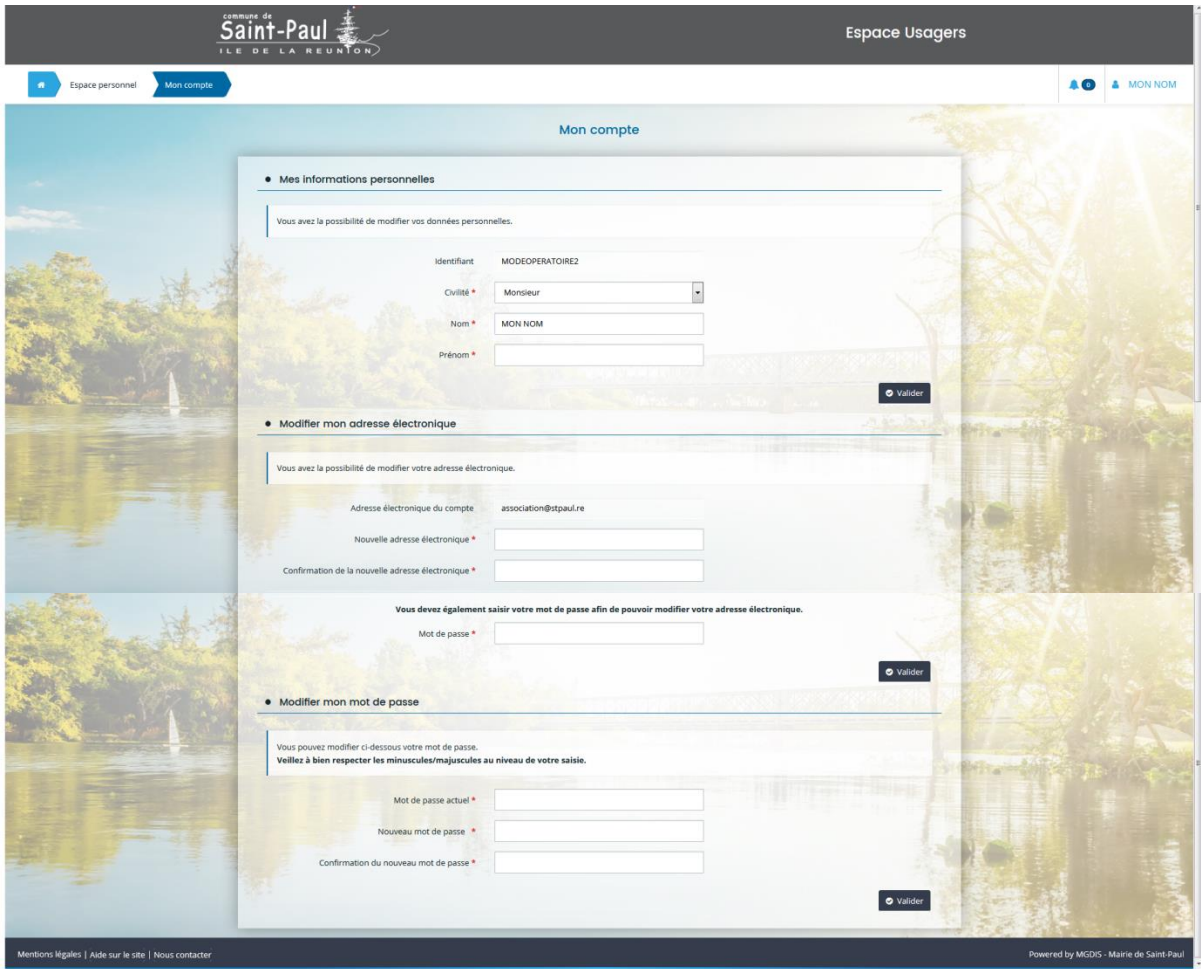

**Attention, vous ne pouvez pas modifier votre identifiant !**

Une fois complétée, terminez par

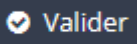

Un message indique la validation de votre saisie.

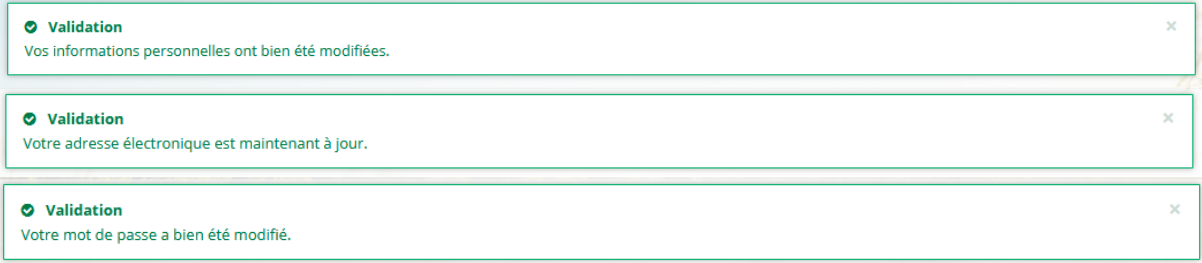

Revenez à votre « Espace personnel » en cliquant sur

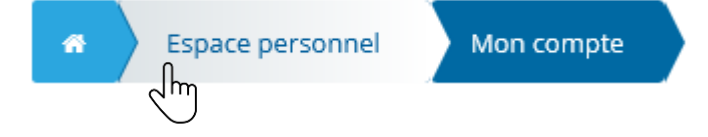

Ou quittez votre « Espace Usagers » en cliquant sur

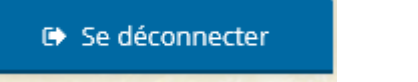